# Module 3: **Online communication tools**

Instruction kit for teachers

#### **Brief topic description**

For young people today nothing is more important than being constantly connected with their friends, classmates, family and the whole world.

Not only through social media and e-mail, but also with online communication tools such as WhatsApp, Skype and FaceTime.

With the module 'Online communication tools', we want to explain the advantages and disadvantages of each tool, what makes them so different from traditional telephone communication and what users should watch out for.

#### **Objectives**

This module has the following objectives:

- **1.** Provide an overview of the key functions of WhatsApp, Skype and Facetime, including creating an account.
- **2.** Learn how to use WhatsApp, Skype and Facetime correctly.
- **3.** Create awareness about the risks of communicating online with strangers.

#### **ICT attainment levels**

This module comprises the following IT attainment levels:

- **•** Pupils can use ICT in a safe, responsible and effective way.
- **•** Pupils can use ICT to communicate in a safe, responsible and effective way.

In addition, attention is paid to the attainment levels for 'Social skills':

**•** Pupils know how to be assertive with peers and adults by giving signals that are understandable and acceptable to others.

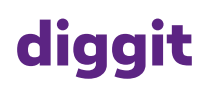

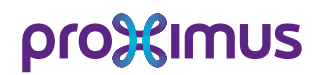

#### **Target group**

- **•** Primary education third grade
- **•** Secondary education first grade

#### **Necessities**

**•** 'Can you hear me?' diggit module

browser

**•** Min. 5 computers / laptops **•** Access to Internet & web

#### **Duration**

2 hours of lessons  $(2 \times 50')$ 

#### **Preparation**

- **•** Charge computers / laptops
- **•** Set up the diggit module 'Can you hear me?' on the interactive board

## **diggit**

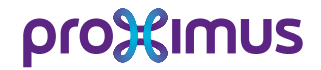

#### **Important terms and definitions**

Below you will find an overview of a number of relevant terms and definitions regarding online communication tools.

#### **Chatting**

Chatting on the Internet refers to typing text back and forth between two or more computer users. The chatters may also speak with and/or see each other (video chat). This doesn't have to be two-way: it depends on the hardware (microphone, webcam) and whether you choose to switch it on.

#### **Emoji**

The word emoji comes from the Japanese and means 'image' + 'written character' (moji). In applications such as e-mail, SMS, chat and WhatsApp, where short messages are often exchanged, the emoji helps to express the writer's meaning and emotion. Since 2014, a world emoji day is celebrated every year on 17 July, chosen because the 'calendar emoji'  $(\frac{1}{17})$  indicates that day.

#### **GIF**

**diggit**

GIF is the abbreviation for Graphics Interchange Format. It is a digital image format for short, moving images. GIFs are uncopyrighted and may be used freely.

#### **Video chat**

A video chat is a variant of the classic telephone call where video images are also shared. See also: 'Chatting'.

#### **Apple ID**

The Apple ID of an account is the combination of an e-mail address and a password. You create it when you use an Apple device for the first time. It is the unique key for access to certain Apple functions. Example: downloading apps in the App Store or using iCloud (for the central storage of all your image material).

#### **App Store**

A digital shop where you can buy applications for your Apple products. The App Store is available on all Apple devices (iPhone, iPad, iMac).

#### **GooglePlay Store**

The GooglePlay Store is the counterpart of Apple's App Store. It is a digital shop where apps for Android devices can be downloaded (e.g. for Samsung or Huawei devices).

#### **Classroom script**

Below, you will find an overview of the different steps in the lesson about online communication tools:

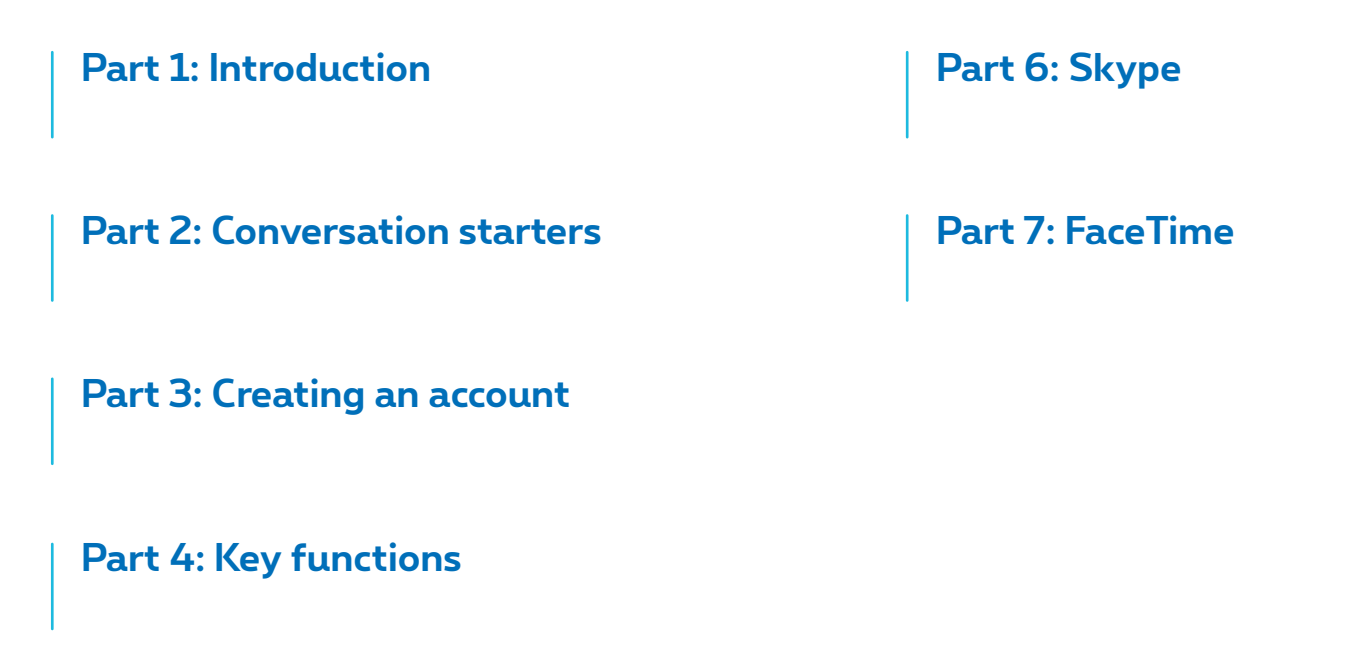

**Part 5: WhatsApp**

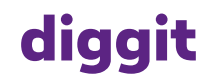

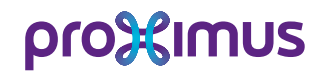

#### **Part 1: Introduction**

Digital communication can be done with different communication tools. In this module, we cover 3 tools that are used very frequently to communicate from a distance:

- **1.** WhatsApp
- **2.** Skype
- **3.** FaceTime

#### **Part 2: Conversation starters**

Pupils are often very active in the digital world so it's important for them to share their experiences. What do they do online? What do they find interesting? What goes right and what goes wrong sometimes? Getting the conversation started in class is one way of making pupils more digitally savvy. Below you will find a few questions that are meant as 'conversation starters' for the topic 'Online communication tools'.

- **•** Which apps do you use to communicate online with your parents, family or friends? Do you use different apps for your parents and for your friends?
- **•** Do you always use video when you communicate? When do you use it and when not?
- **•** How often do you call someone without using an app? Why or why not?

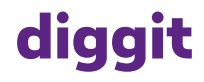

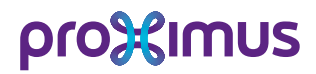

#### **Part 3: Creating an account**

#### **Short description**

In order to use WhatsApp, Skype and/or FaceTime, each user needs an account. We will take you through the different steps you have to take for the three tools.

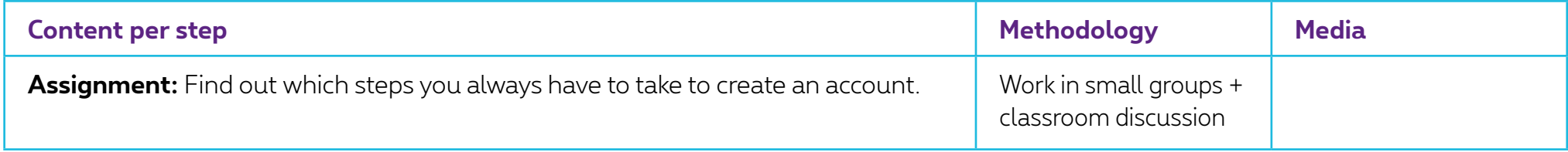

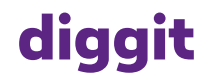

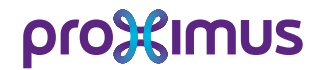

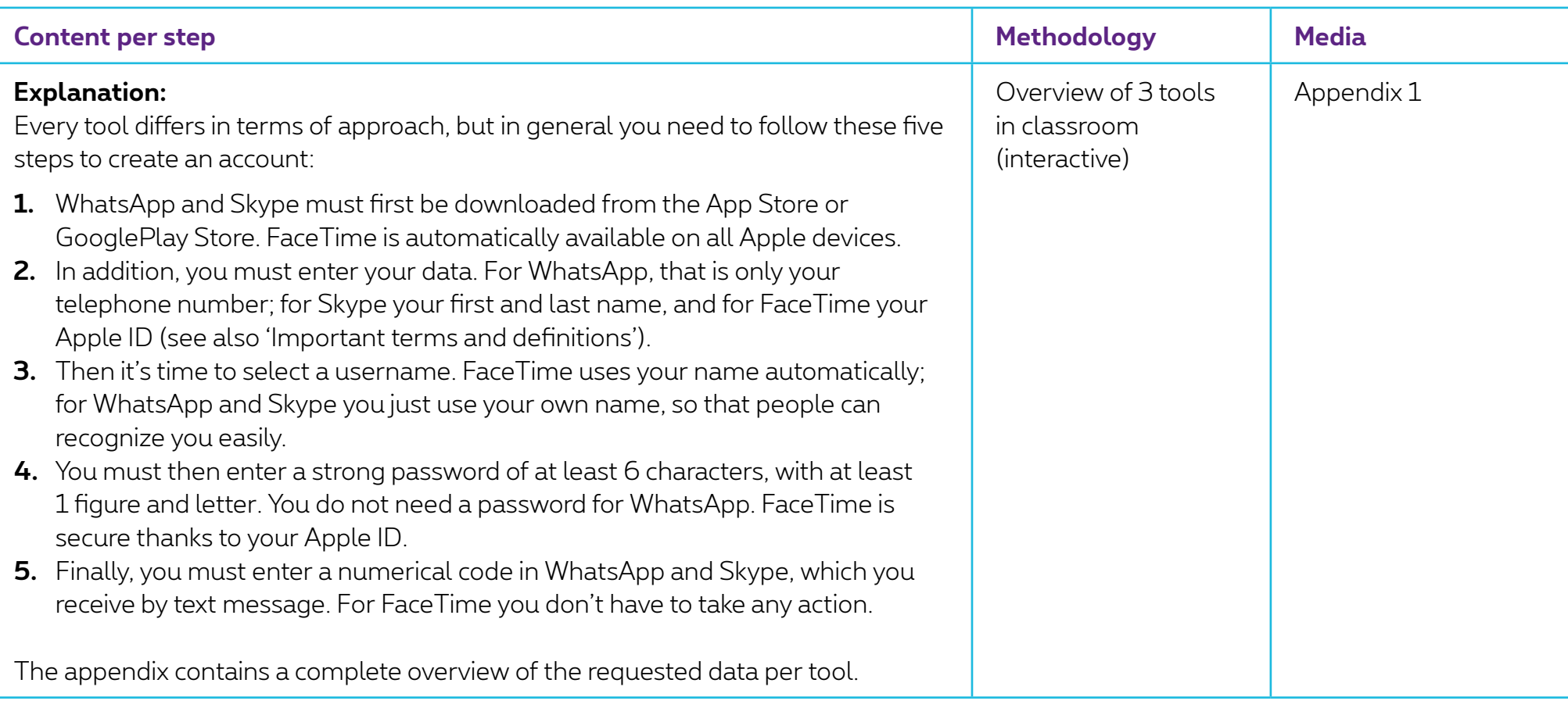

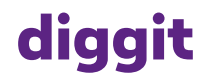

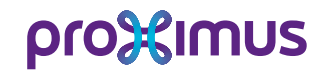

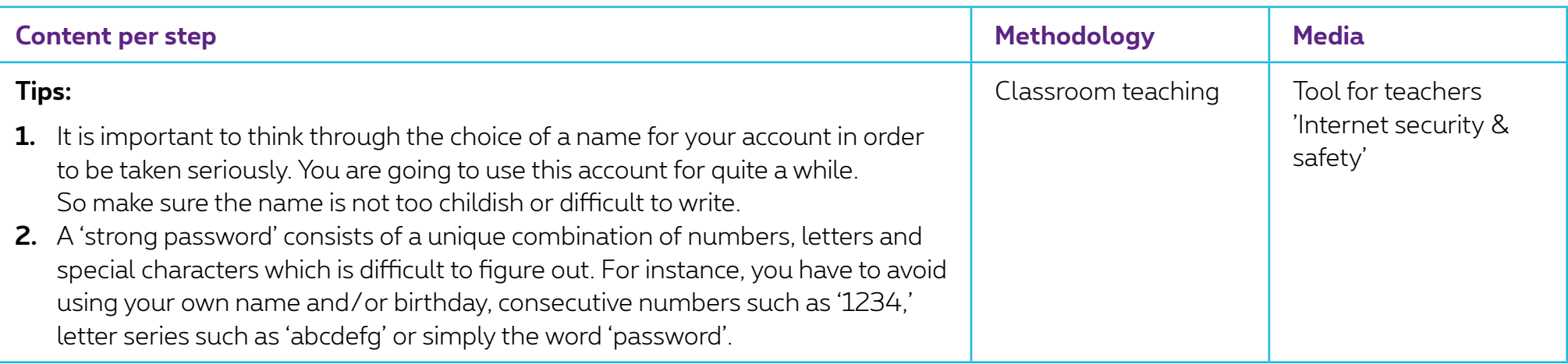

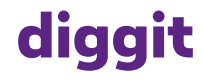

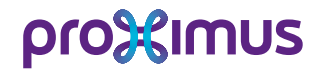

#### **Part 4: Key functions**

#### **Short description**

Every tool has specific functions. Can you make video calls? Can you send photos or videos? And is it possible to communicate online without an Internet connection?

In this chapter, we provide an overview of the key functions of WhatsApp, Skype and FaceTime.

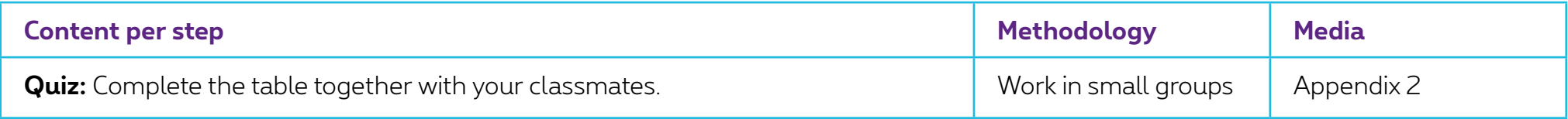

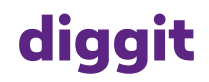

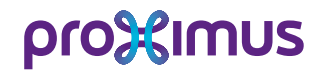

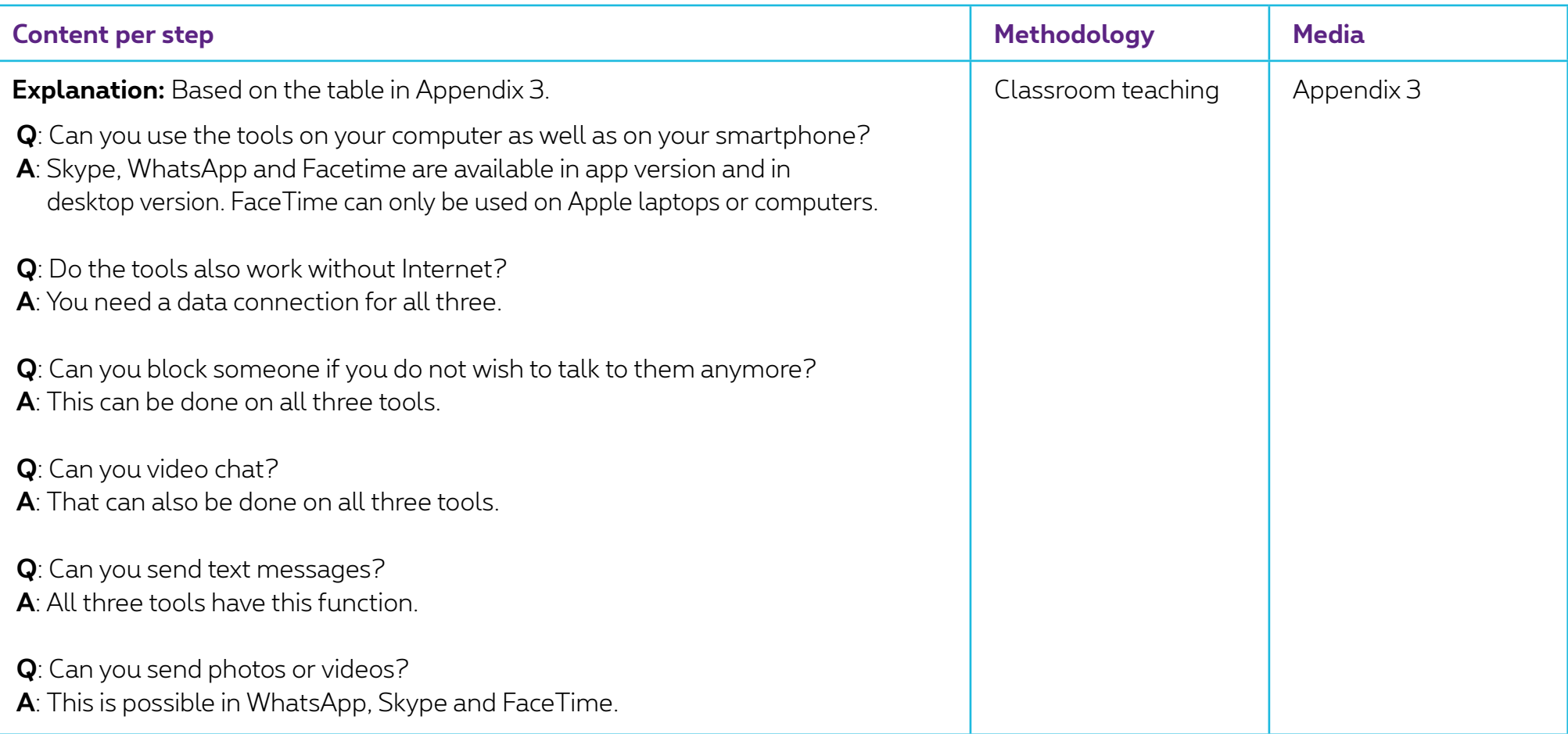

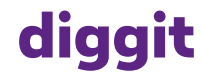

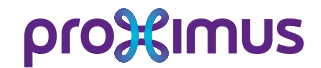

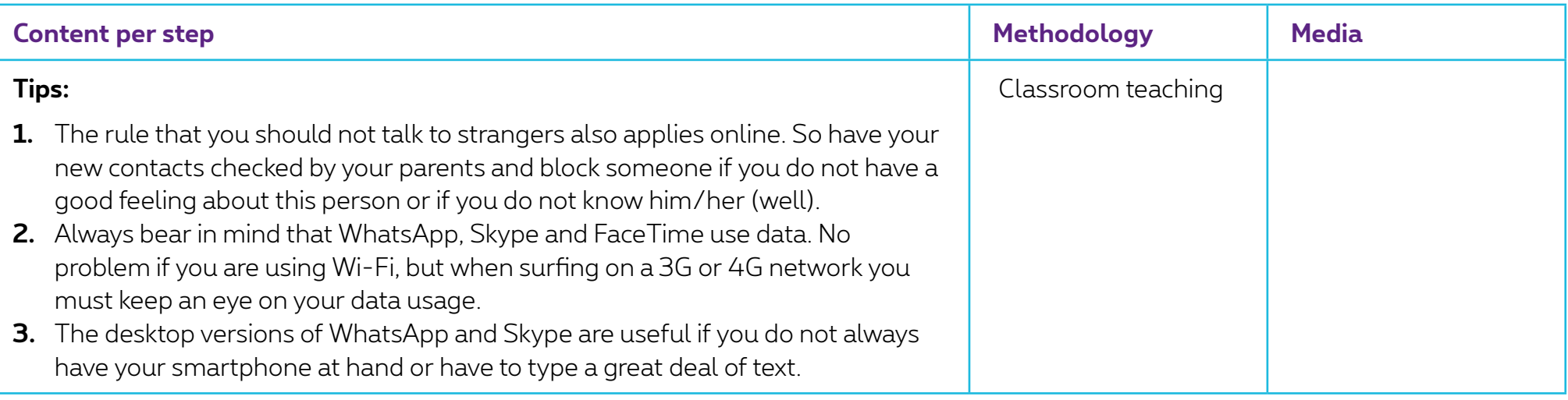

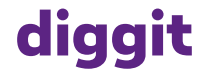

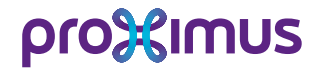

#### **Part 5: WhatsApp**

#### **Short description**

SMS is no longer the favorite way of sending text messages. These days, this is done primarily via WhatsApp. Unlike with SMS, the communication is not over a telephone connection, but via the Internet: 100% digital, in other words.

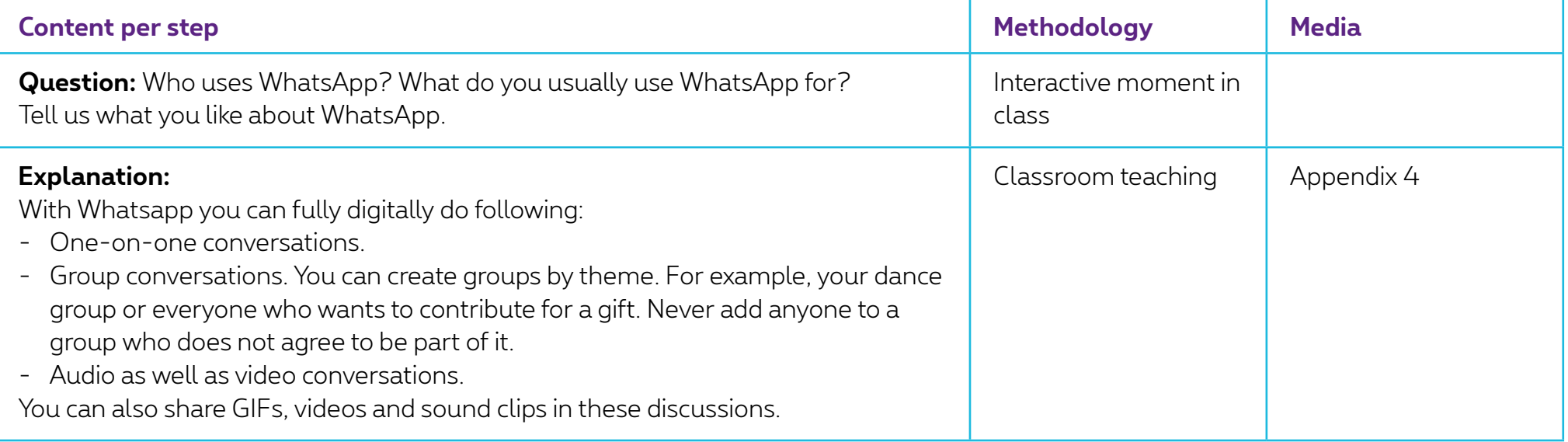

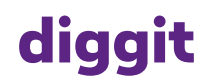

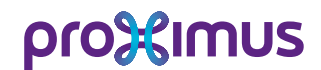

### **Part 6: Skype**

#### **Short description**

Skype is used primarily for video chats: for example, with a cousin who lives abroad or with your granny who has just moved to a service flat.

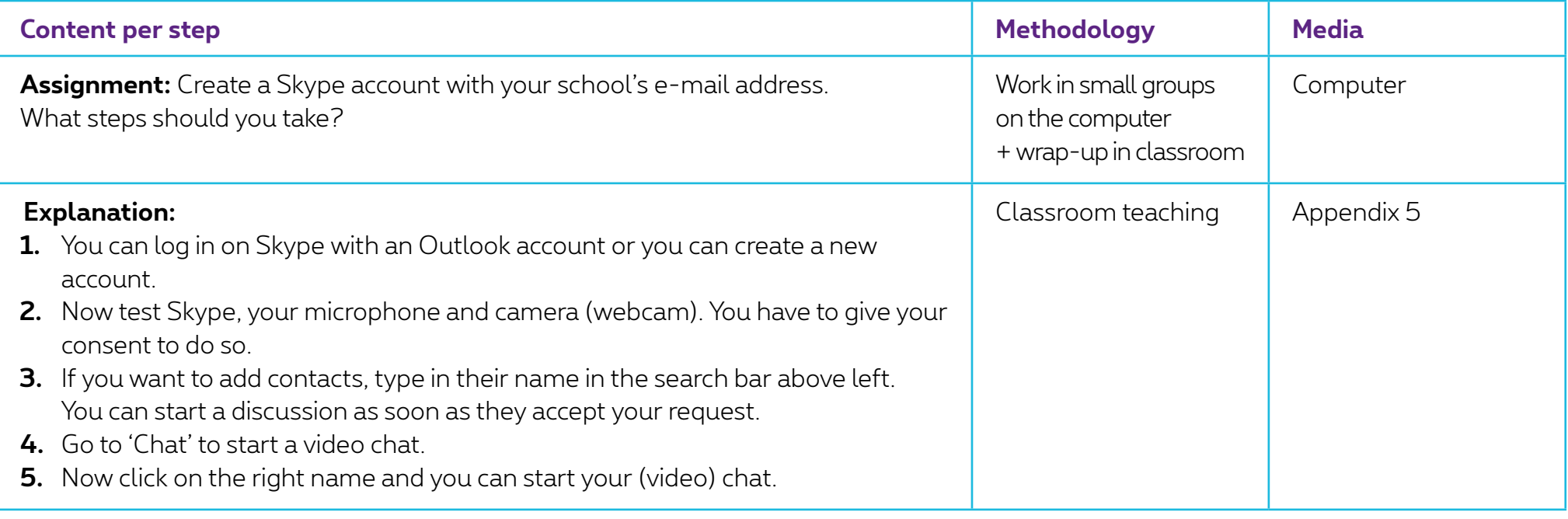

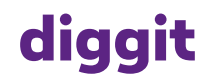

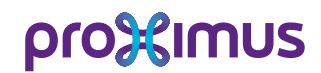

#### **Part 7: FaceTime**

#### **Short description**

FaceTime is an Apple application that is comparable to Skype. It is easier to use and faster than Skype. The only disadvantage is that it can only be used on an Apple device (iPhone, iPad, iMac).

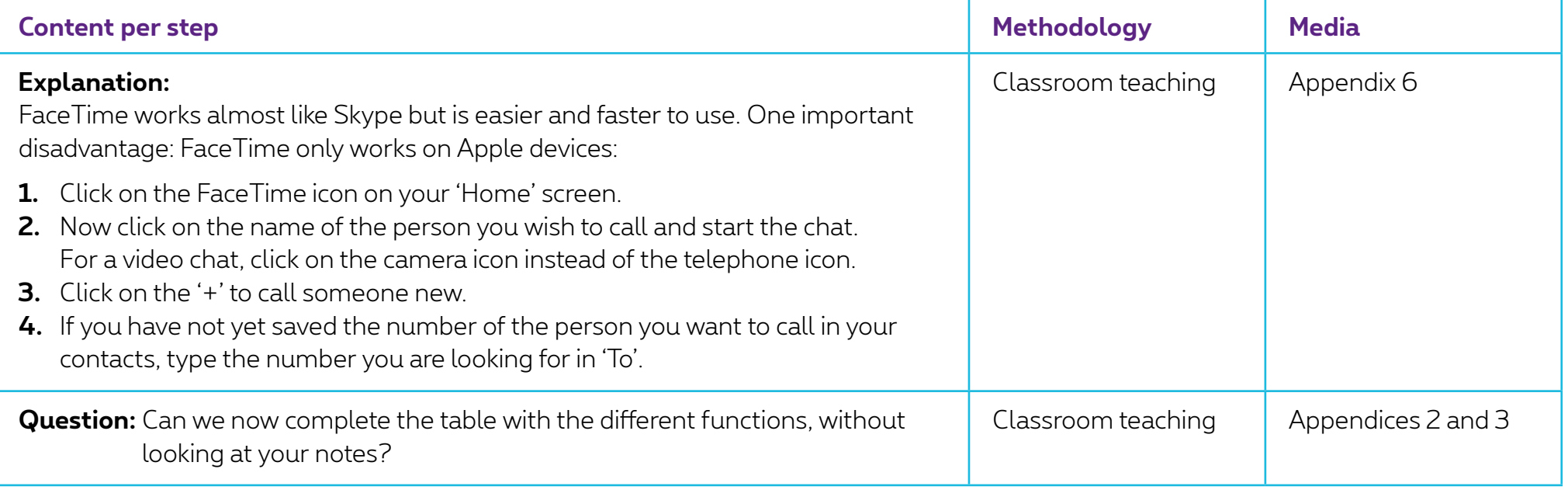

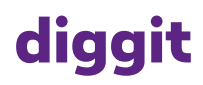

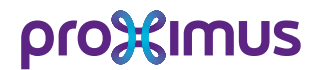

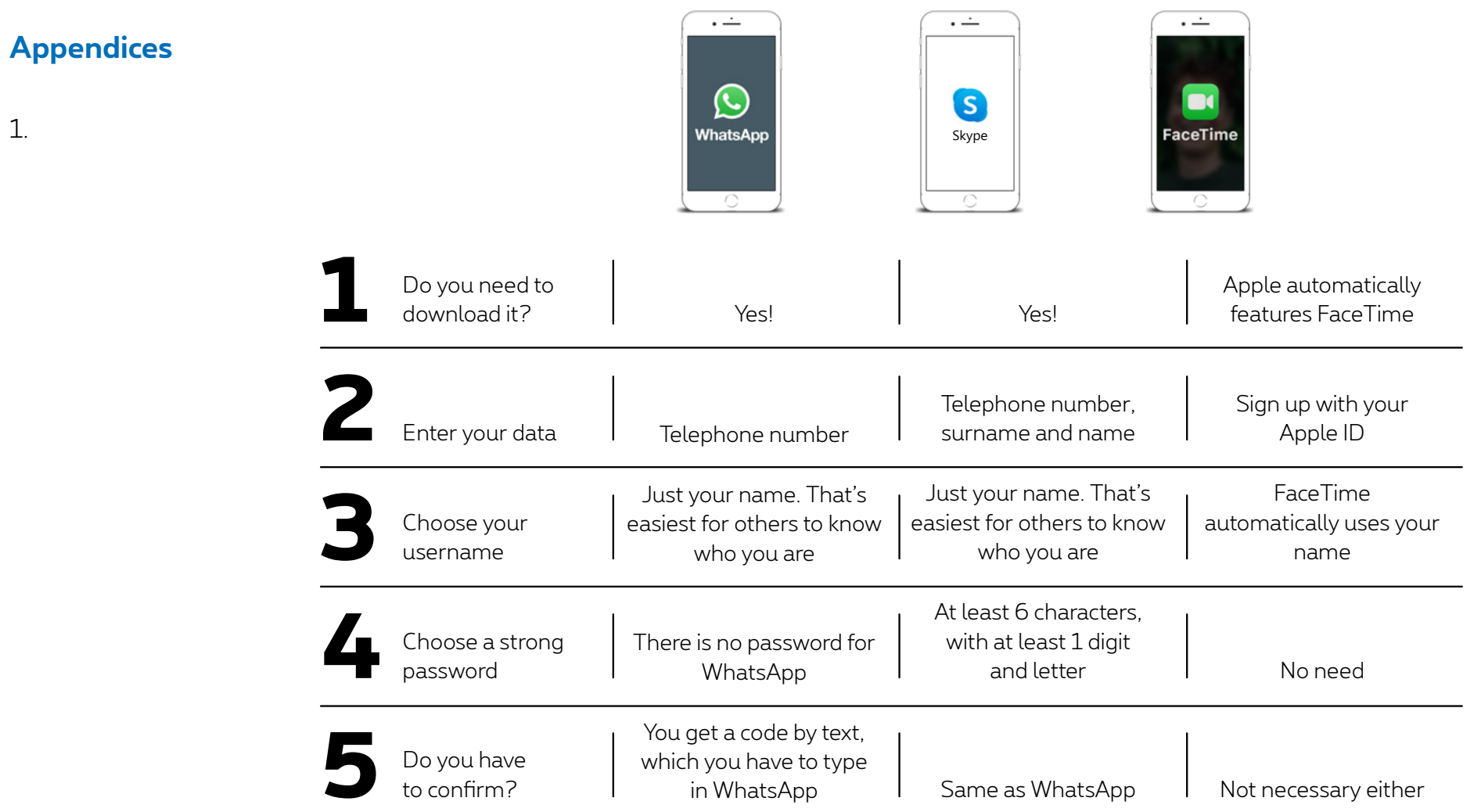

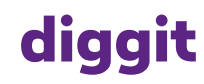

1.

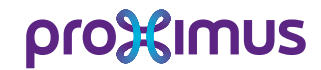

## Module 3: Online communication tools p.16

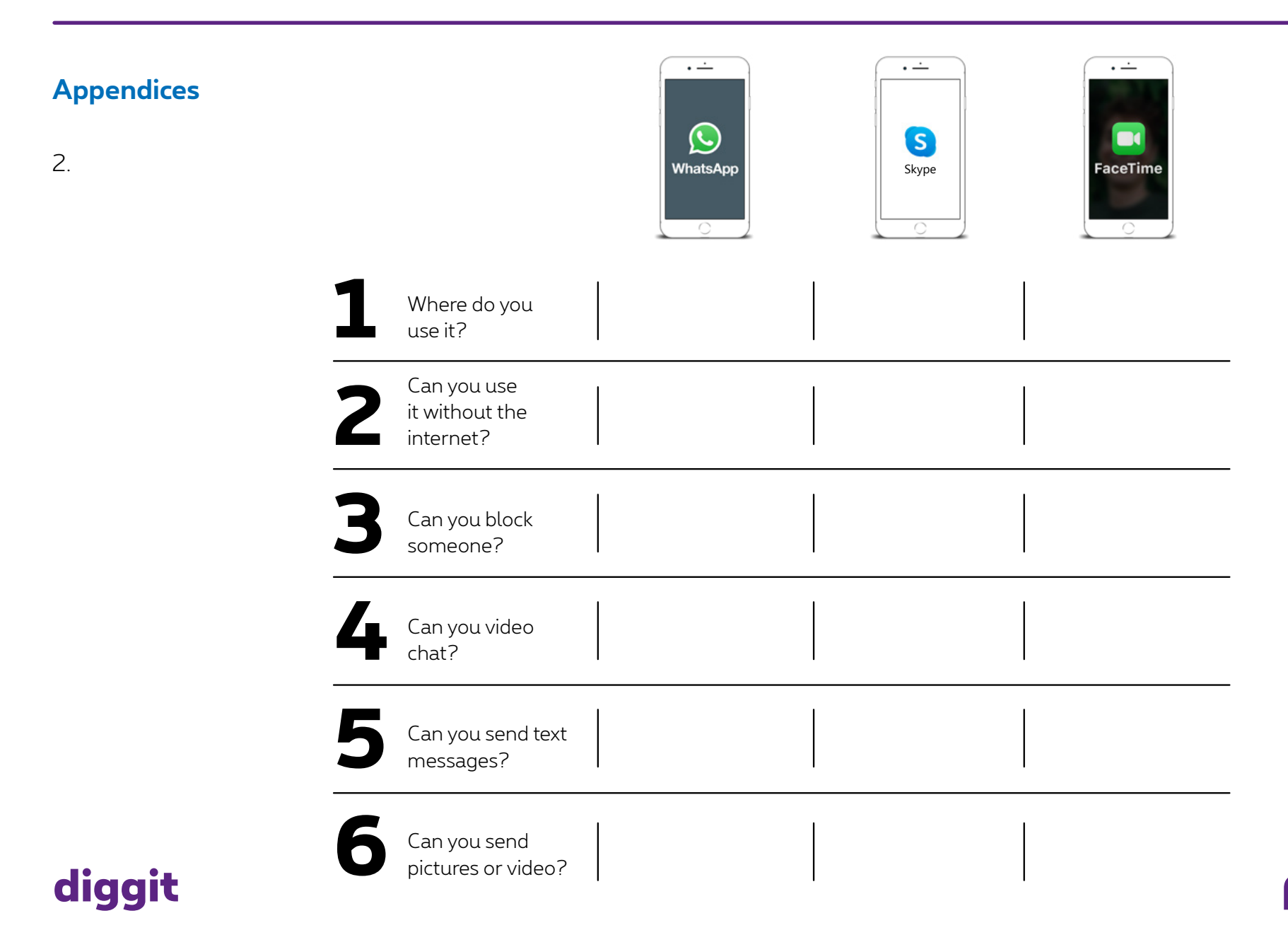

pro<sup>32</sup>imus

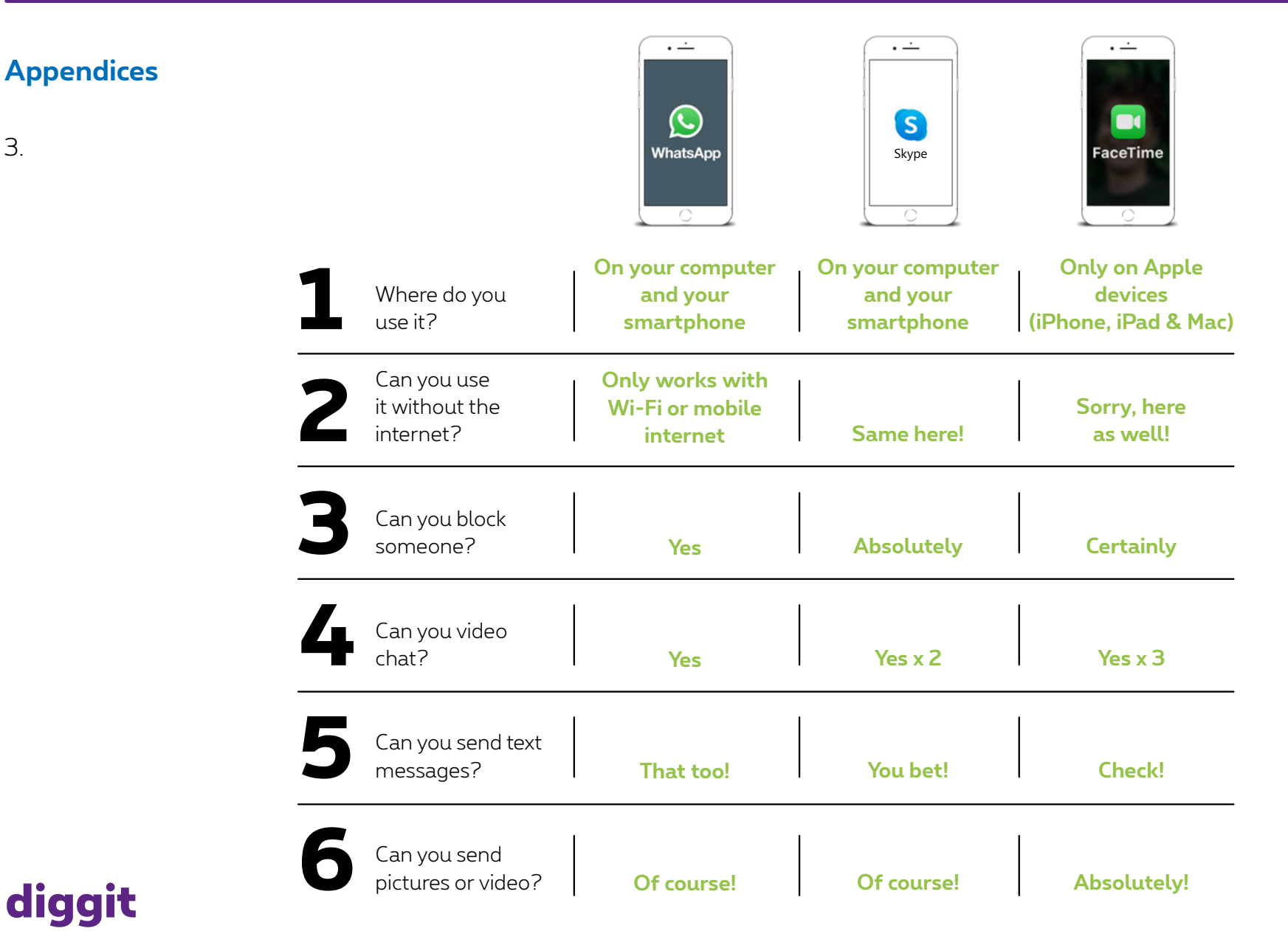

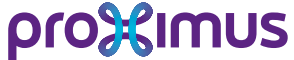

#### **Appendices**

4.

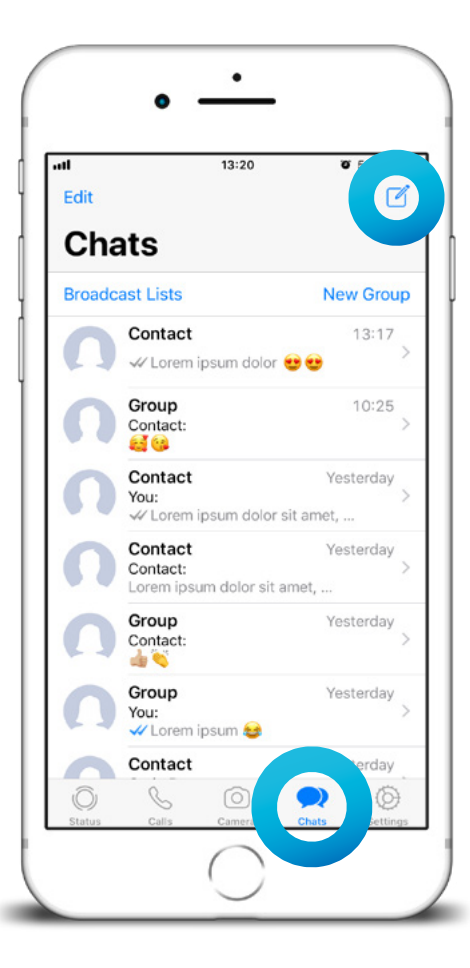

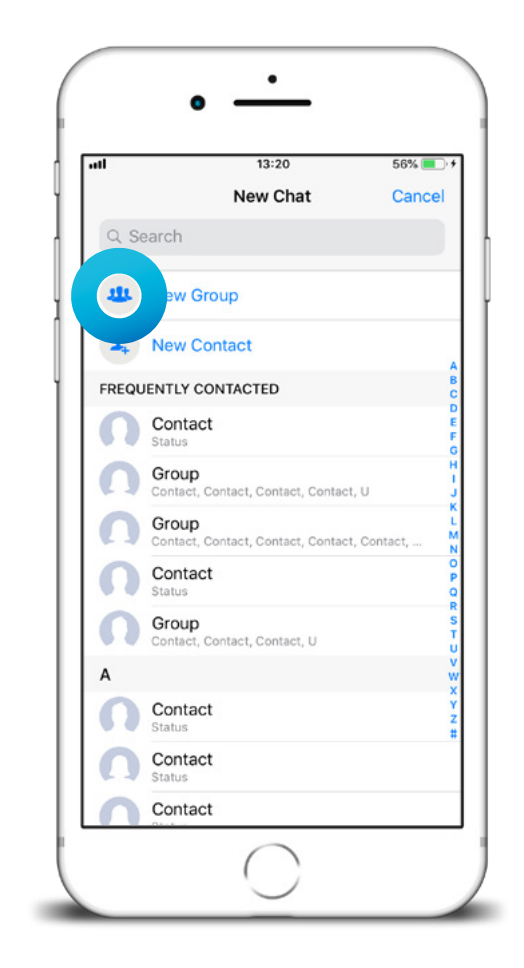

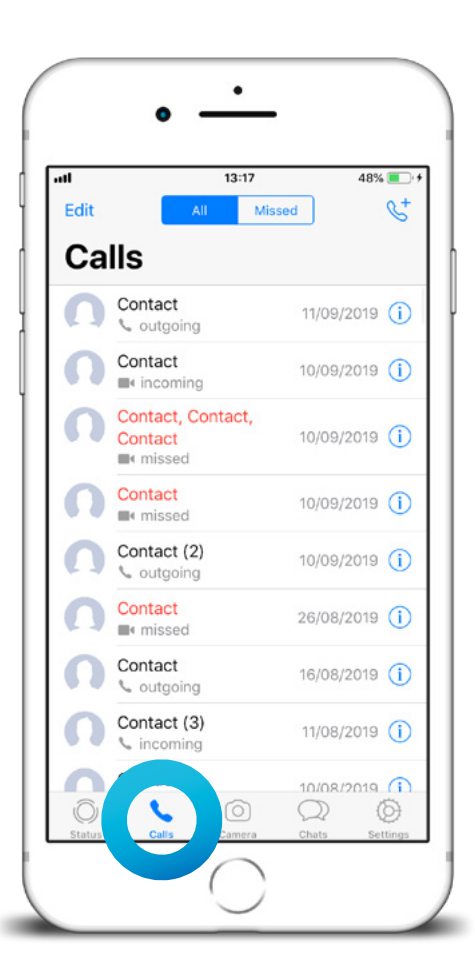

pro<sup>3</sup> sumus

## **diggit**

## Module 3: Online communication tools p.19

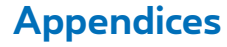

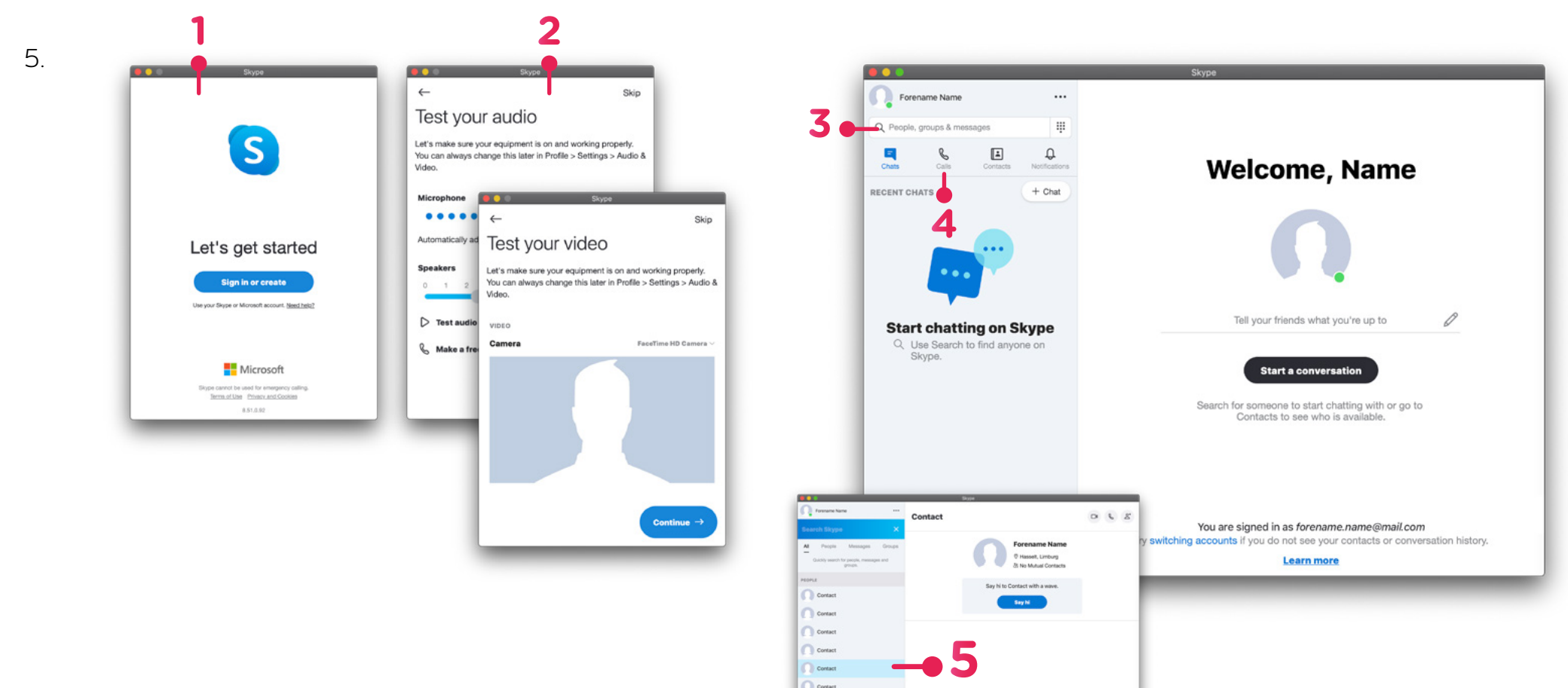

C contact  $\frac{1}{2}$ End contacts easily

or Indets Sky

 $\text{\textcircled{a}} \quad \text{The number of } \quad \text{for } \mathbb{R} \text{ is } \mathbb{R} \text{ is } \mathbb{R} \text$ 

## **diggit**

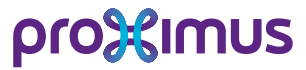

## Module 3: Online communication tools p. 20

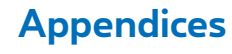

6.

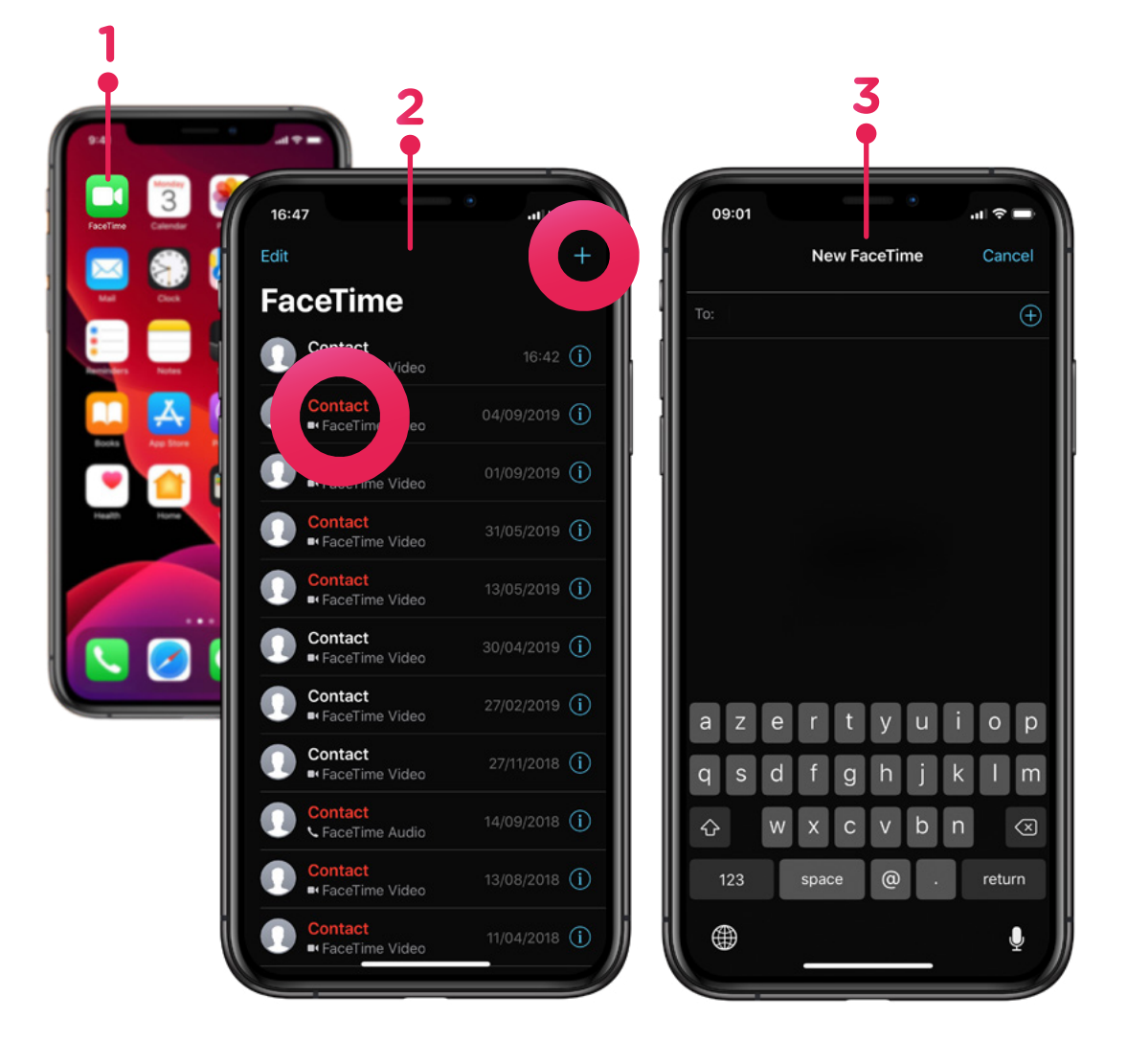

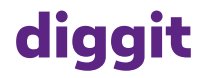

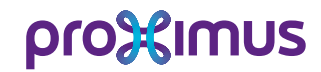